## Bucles

Para este capítulo le vamos a agregar el sensor táctil

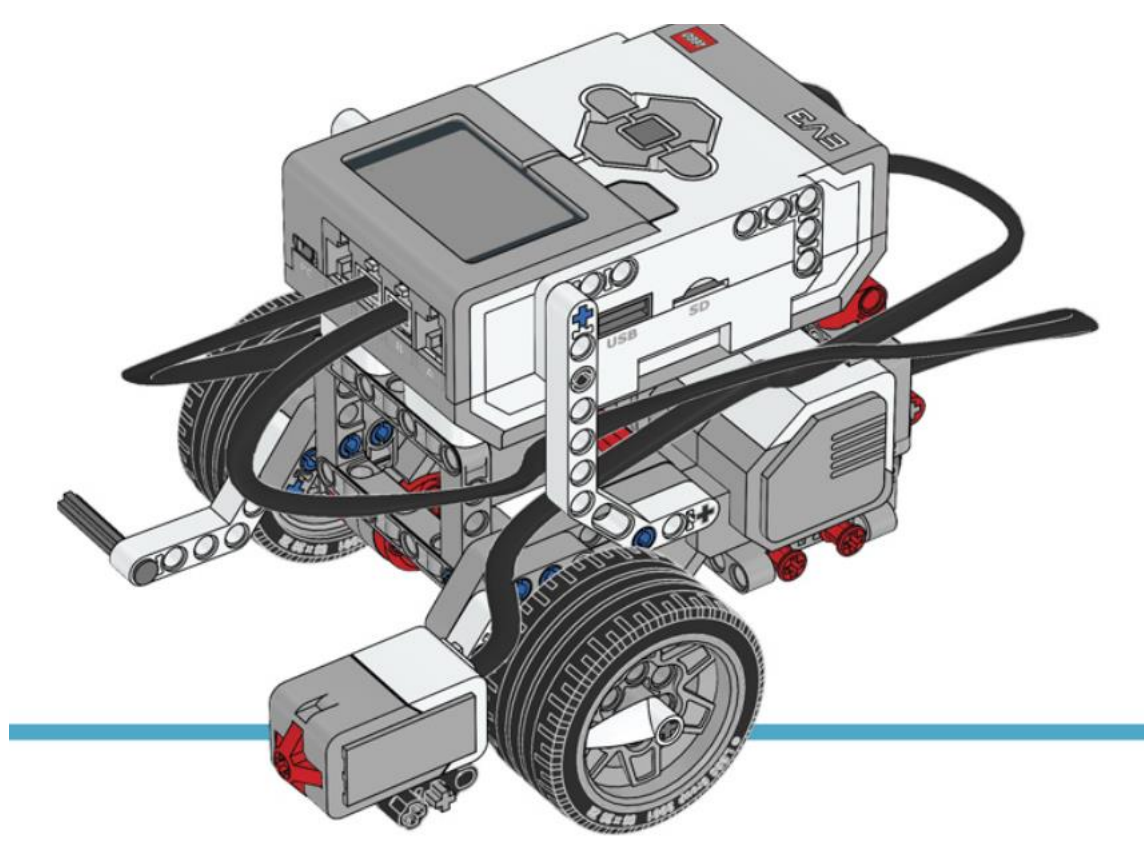

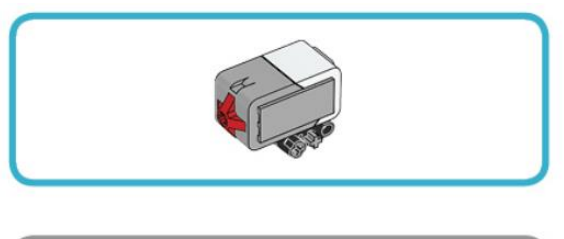

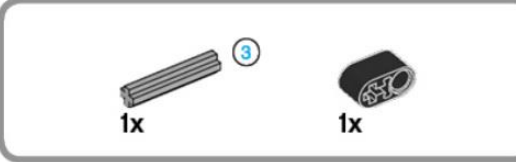

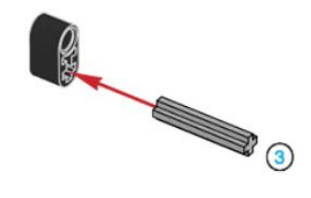

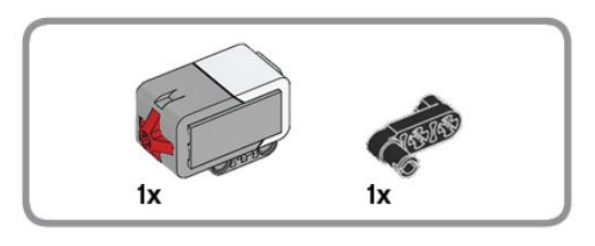

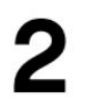

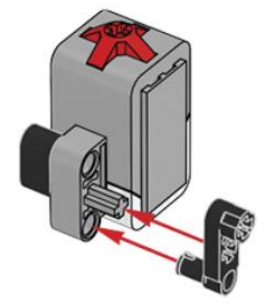

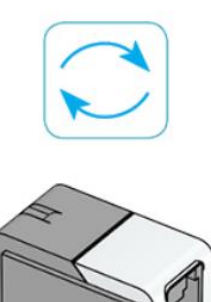

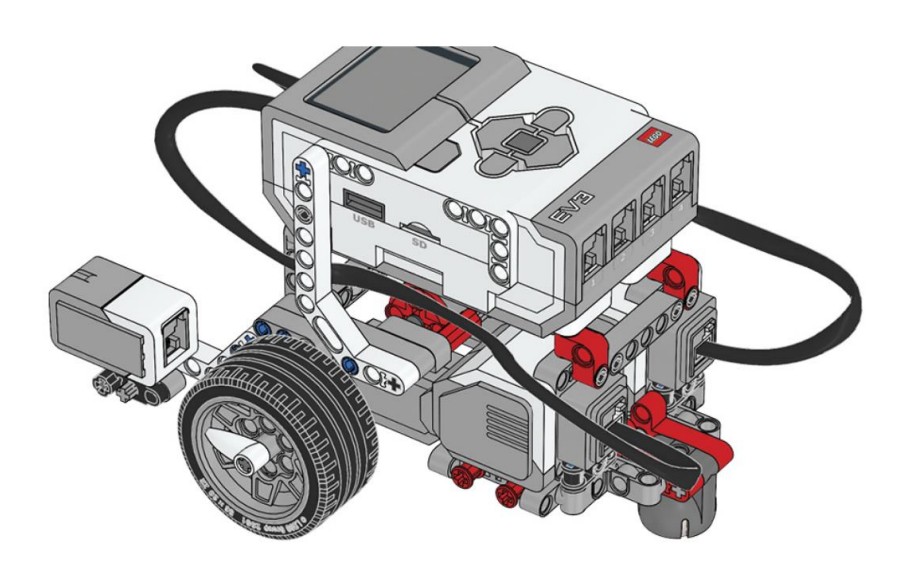

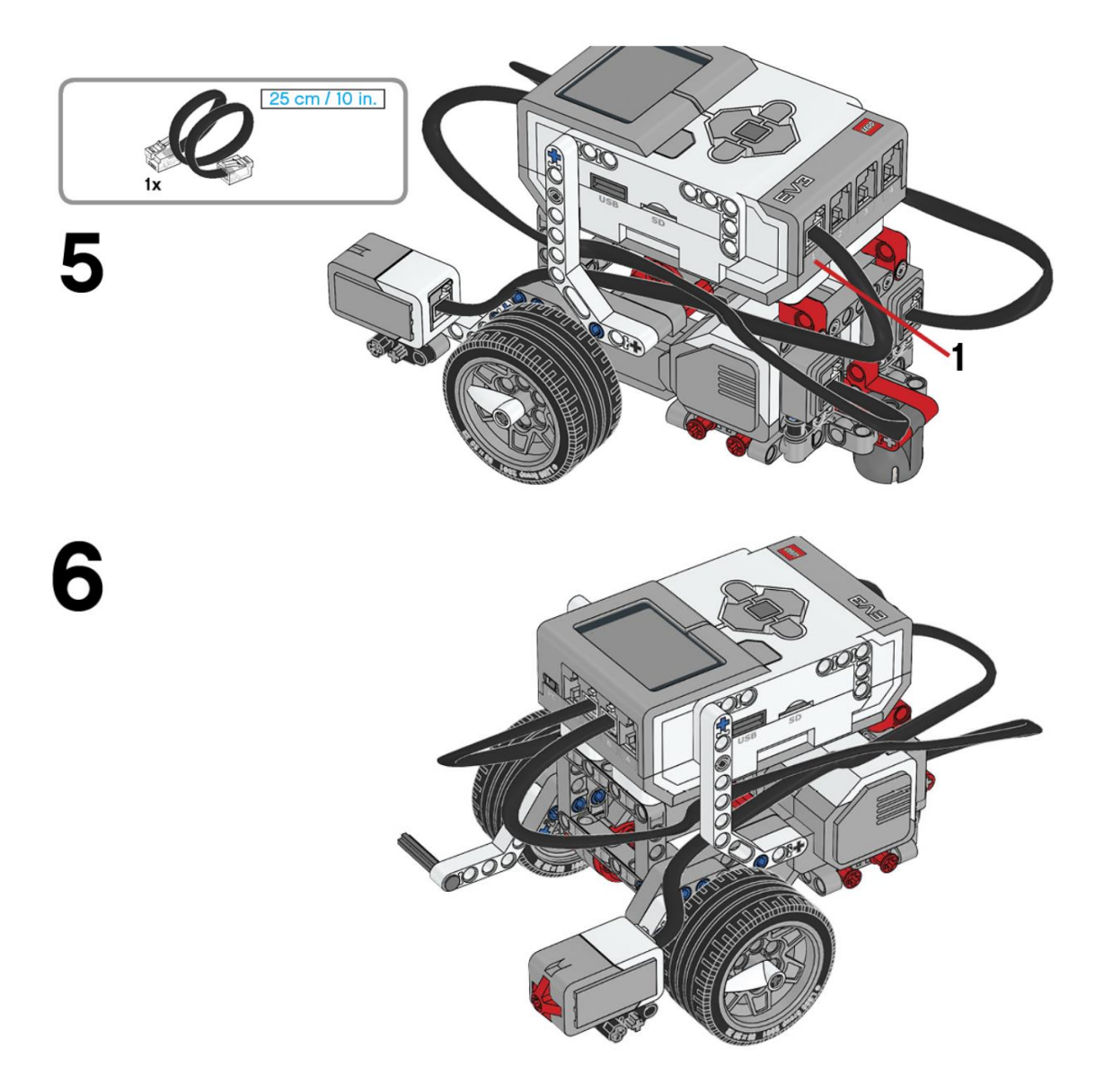

Este es el resultado:

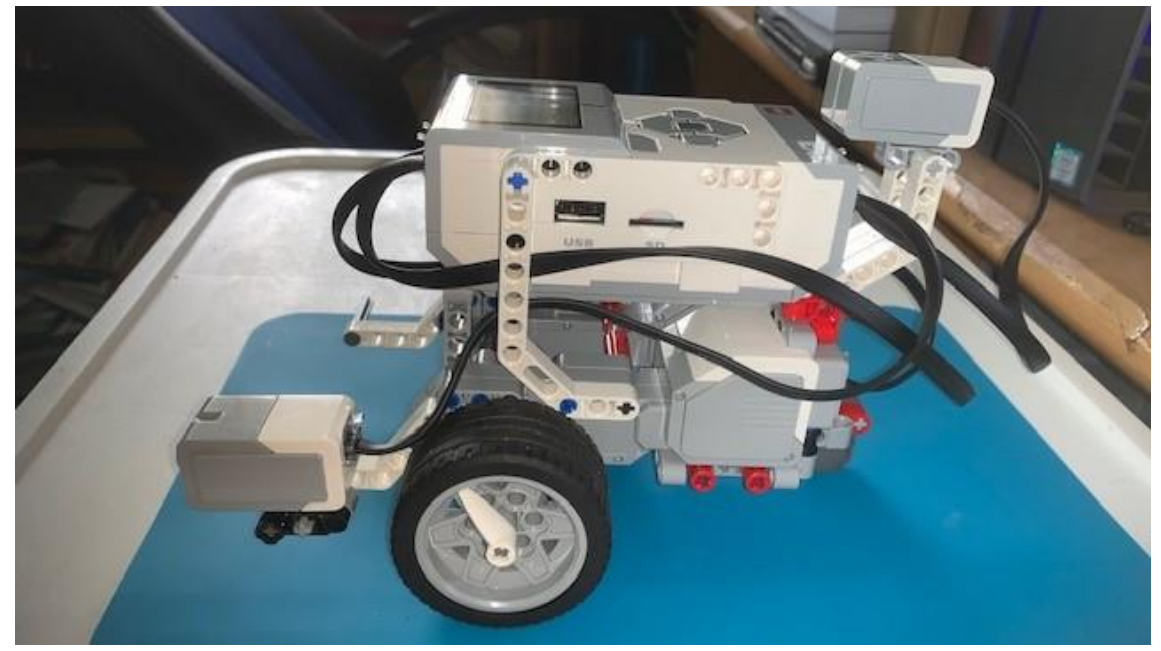

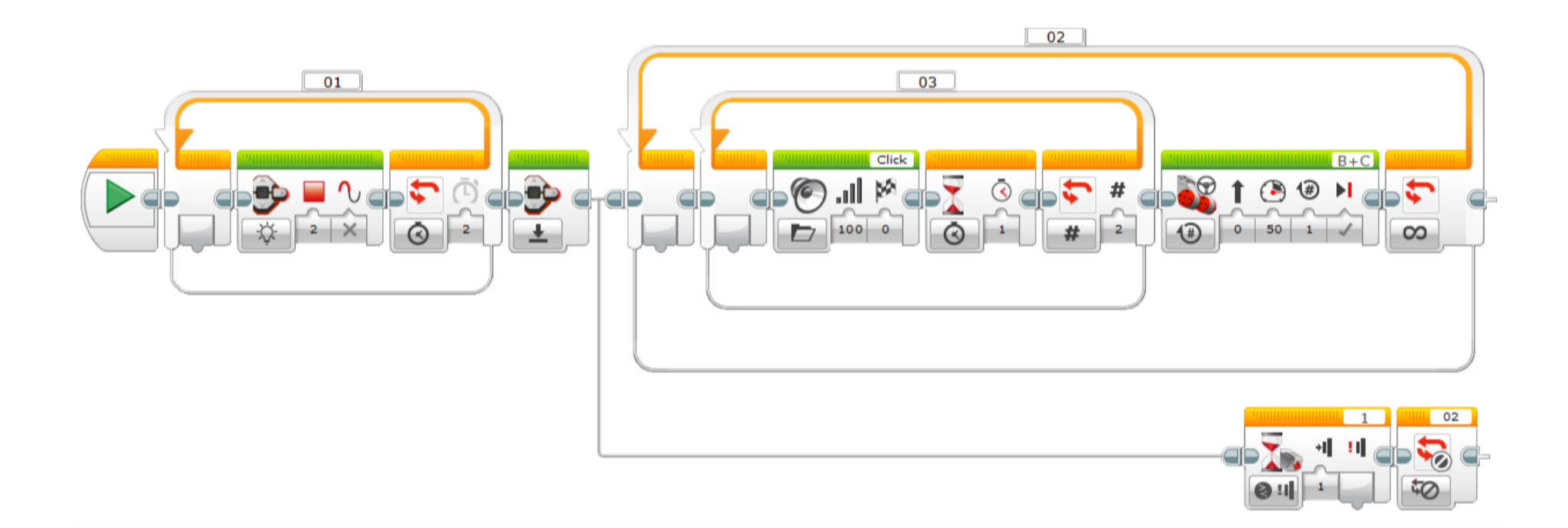

Creamos un bucle 01 que muestra el color rojo en la luz de estado del ladrillo, este bucle se repetirá durante 2 segundos. Reiniciamos la luz de estado del ladrillo.

Creamos un bucle 02, que será infinito, dentro del otro bucle 03 que se repetirá 2 veces.

En el bucle 2 agregaremos un sonido llamado Click que se encuentra en la carpeta Sistemas.

Agregamos un segundo de espera.

Ahora fuera del bucle 03 pero sin salir del bucle 02 agregamos un bloque de circular en recto a una potencia de 50% durante 1 rotación.

Ahora vamos a agregar los dos bloques que se encuentran separados que luego conectaremos con una línea.

Esperar hasta que se presione el sensor táctil y a continuación salir del bucle 02

Este es el resultado:

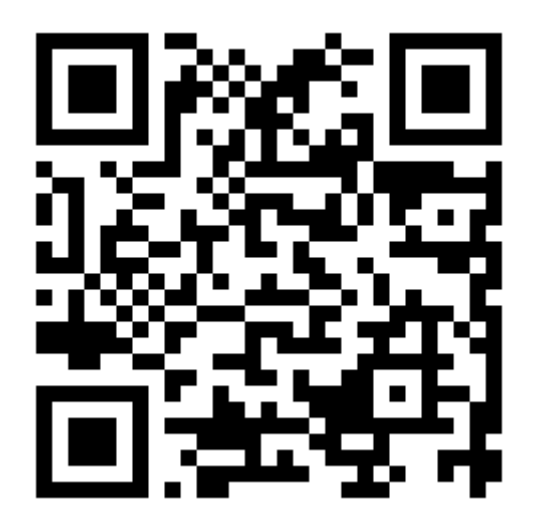